## 三熊会パソコン同好会(2019年度第20回) 2020.02.10 J.Katoh

## Excelの基本(Word&Excel2010 参照)

Chapter8 数式と関数のテクニック

Ⅱ.関数を活用する・・P128~P136

1.関数とは(関数の基本)(P128) テキスト参照

「実習」

①WordExcel2010 のフォルダーを開く、C6\_C10\_excel フォルダー内の"P128 関数とは"のファイルを開く。 【説明】

・セル A1~A10 までの数値の加算値の求め方に2つの方法がある。

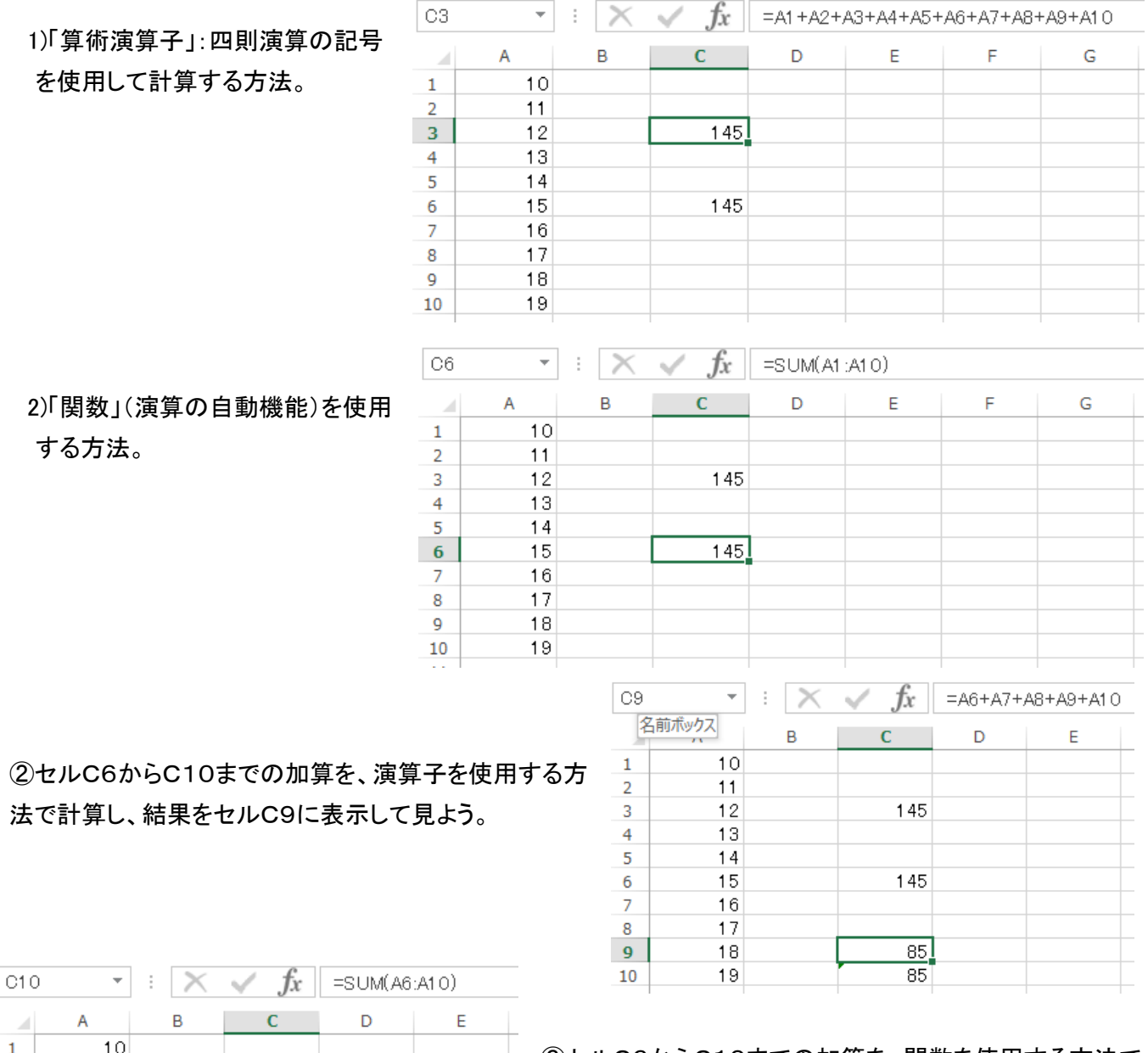

③セルC6からC10までの加算を、関数を使用する方法で 計算し、結果をセルC10に表示して見よう。

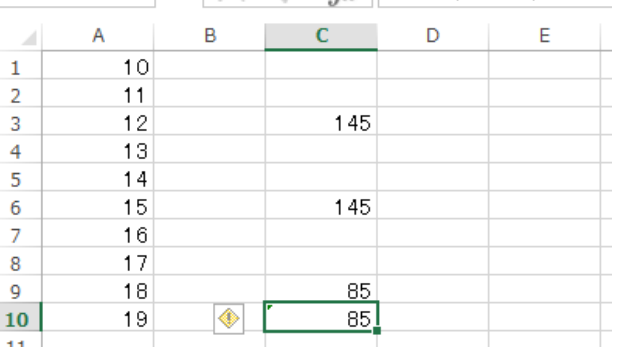

【説明】

関数とは:入力 x に対して、出力f(x)に変換させる機能 昔は「函数」が用いられていた。「関数」表記は 1985 年頃までに 日本の初等教育の段階でほぼ定着したとのこと。 (「関数」が登場するのは中学校で 1958 年、高等学校で 1960 年)

引数とは:関数で演算を行う時に必要となるデータ。

例: =SUM(A1:A5) この時「SUM」は関数、()内の A1:A5はセルA1~A6の範囲を示す引数

2.分類から関数を入力するには(関数ライブラリから入力)(P128) テキスト参照

「実習」

①WordExcel2010 のフォルダーを開く、C6\_C10\_excel フォルダー内の"P128 分類から関数を入力するには"の ファイルを開く。

②売上リスト表から店舗「東京」のみの売上個数合計を求めてみる。

⇒この場合、「SUMIF」関数を使用する。

(表のあるセルを参照し、もし(IF)その内容が条件と一致したら、参照するセルの値を加算(SUM)する) ・テキストの手順を用いて操作する。

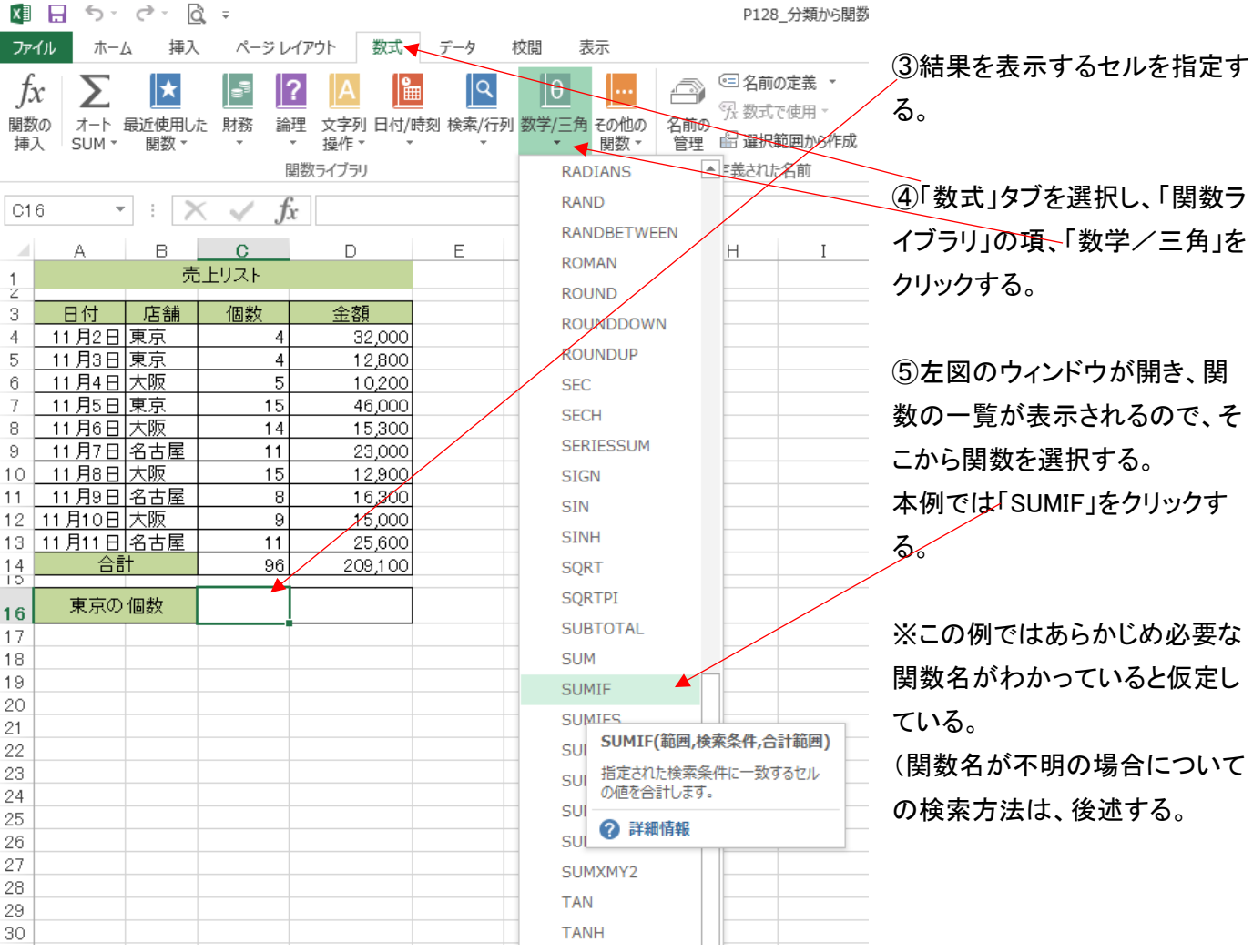

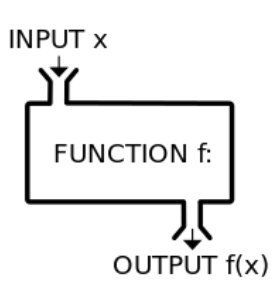

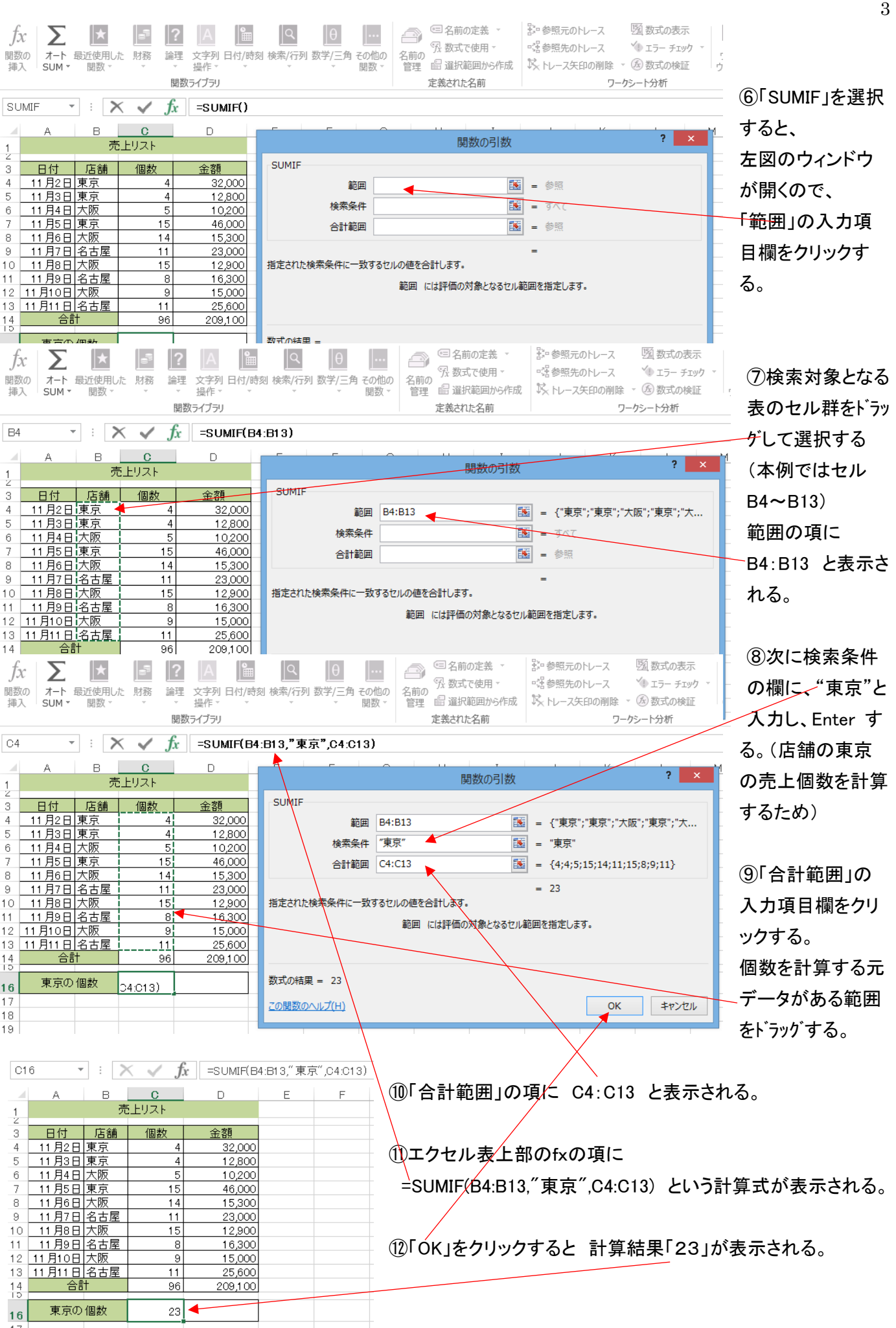